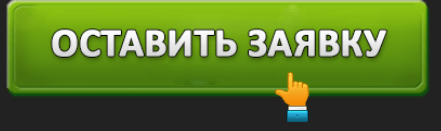

ЛИЧНЫЙ КАБИНЕТ ЛОВИ ЗАЙМ: ВХОД И РЕГИСТРАЦИЯ, ОФИЦИАЛЬНЫЙ САЙТ

# ОСТАВИТЬ ЗАЯВКУ

**Лови Займ** – микрофинансовая организация, занимающаяся кредитованием российского населения. Компания позволяет практически каждому совершеннолетнему гражданину получить небольшую денежную помощь на потребительские цели. Размер займа варьируется от 1 000 до 15 000 рублей. Продолжительность заключения договора – от 5 до 30 дней. Бесспорным преимуществом МФО является отсутствие сложностей. Пользователям не требуется искать поручителей или собирать документы – для подтверждения личности будет достаточно указания паспортных данных.

#### **Лови Займ – вход в личный кабинет**

### *https://lovizaim.ru/login.shtml –* вход в личный кабинет МКК Лови Займ.

Компания разработала личный кабинет для заемщиков, позволяющий управлять кредитованием. Для авторизации нажмите кнопку «Личный кабинет» на официальном сайте. Откроется новое окно с предложением указать реквизиты входа. Введите электронный адрес, служащий логином. Также укажите пароль. Затем нажмите кнопку «Авторизация». Если реквизиты правильные, вы попадете в личный кабинет. Также на странице аутентификации можете поставить флажок напротив пункта «Запомнить меня», если часто пользуетесь сервисом со своего компьютера.

**Функции личного кабинета Лови Займ**

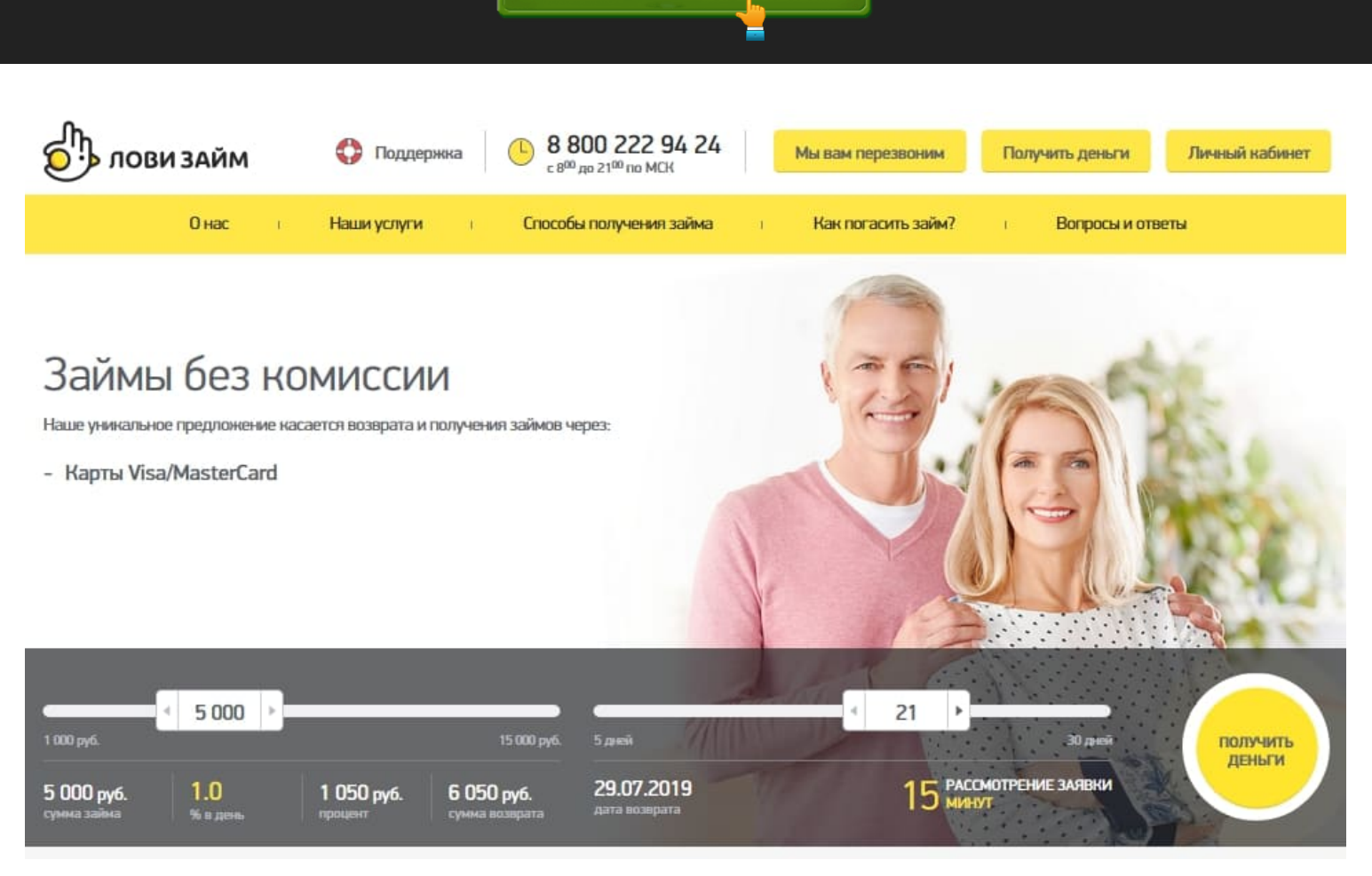

ОСТАВИТЬ ЗАЯВКУ

*https://lovizaim.ru/ –* официальный сайт Лови Займ.

- Просмотр состояния активного займа;
- Отображение даты окончания договора, процентной ставки, размера займа;
- Досрочное погашение займа;
- Отправка новой заявки на кредитование после погашения задолженности;
- Просмотр справочной информации;
- Обращение в поддержку;
- Редактирование персональной информации.

## **Регистрация личного кабинета Лови Займ**

Чтобы пользоваться услугами микрофинансовой организации Лови Займ – следует предварительно зарегистрироваться. Нажмите оранжевую кнопку «Получить деньги» и заполните предложенную анкету. Укажите персональные данные и примите на мобильный телефон одноразовый код подтверждения. Затем вам потребуется по очереди заполнить паспортные данные, информацию о трудоустройстве, дополнительные сведения.

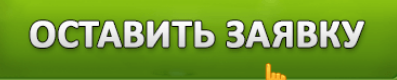

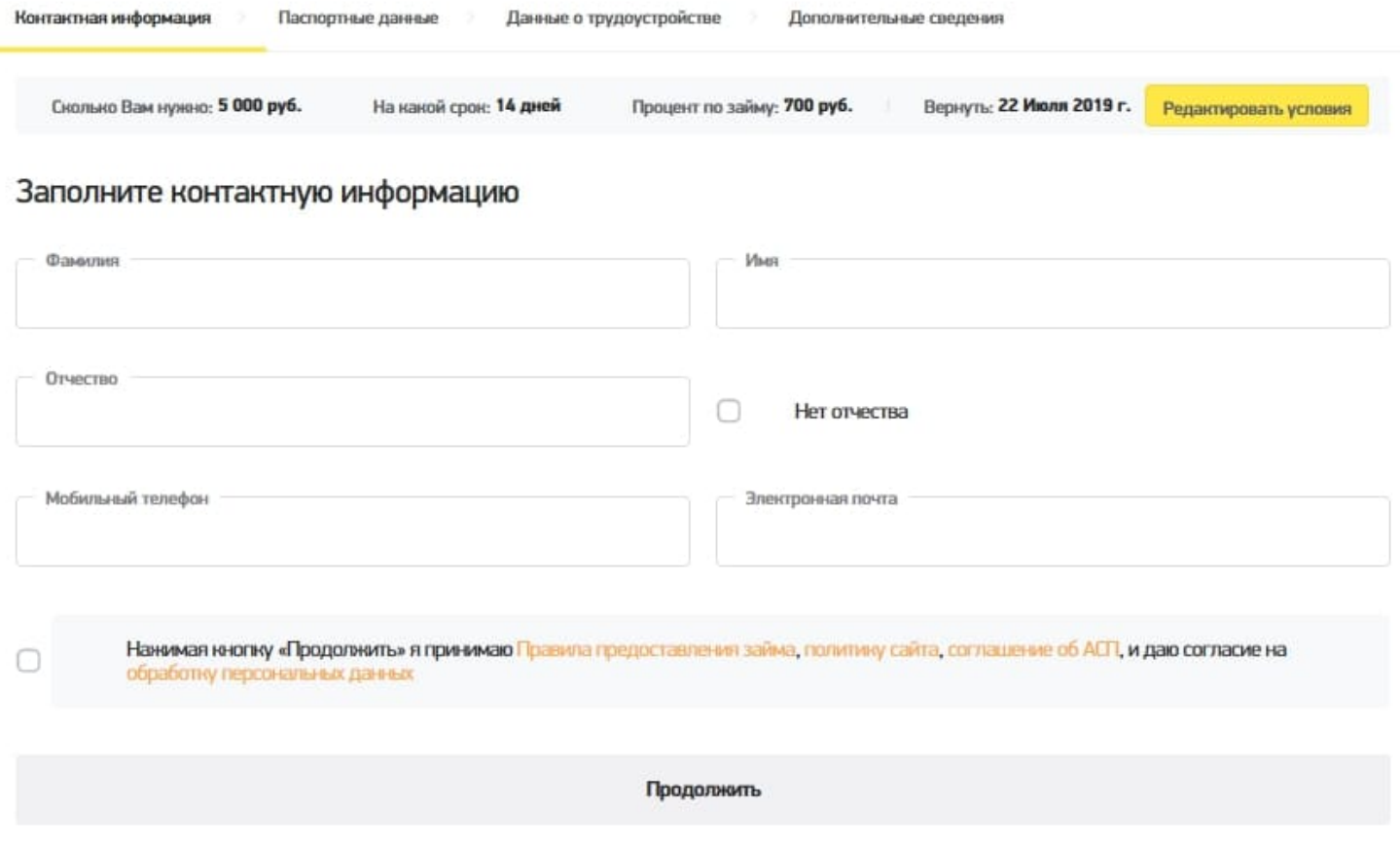

Важно указывать перечисленную информацию правильно, поскольку наличие случайных или умышленных ошибок существенно снижает шанс одобрения заявки. Заполненная регистрационная анкета поступит на рассмотрение финансовым специалистам. Если все сделано правильно – вы сможете получить деньги и начать пользоваться кабинетом.

#### **Восстановление доступа от кабинета**

Некоторые клиенты сталкиваются с невозможностью авторизоваться. Такая неполадка зачастую обусловлена указанием неправильных реквизитов. Совершите повторную попытку входа, предварительно проверив правильность указания логина с паролем. Также можете воспользоваться восстановлением доступа. Кликните по ссылке «Забыли пароль» и укажите email адрес. Вскоре система отправит на электронную почту ссылку для указания нового пароля.

#### **Погашение займа**

Оплатить задолженность можно в личном кабинете. Авторизуйтесь в персональном разделе и совершите перевод. Подходит банковская карта любого банка. При возникновении любых вопросов обращайтесь в поддержку компании. Сотрудники контактного центра помогут решить любые затруднения с оплатой или проверят статус интересующего платежа.

### **Лови Займ – телефон поддержки**

При необходимости получения ответов по работе системы обращайтесь на горячую линию **8 800 222 94 24**. Контактный центр работает с 8-00 до 21-00 ежедневно. Специалисты помогут определить задолженность, получить информацию по пролонгации договора, погасить заем досрочно.

Также можете воспользоваться кнопкой «Мы вам перезвоним» на официальном сайте. Заполните предложенную форму. Укажите контактные данные и нажмите кнопку «Отправить». Через несколько минут вам поступит входящий звонок от МФО.

## **Юридическое наименование**:

**Официальный сайт**: https://lovizaim.ru/

**Вход в личный кабинет**: https://lovizaim.ru/login.shtml

**Телефон поддержки**: 8 800 222 94 24

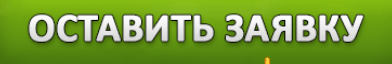